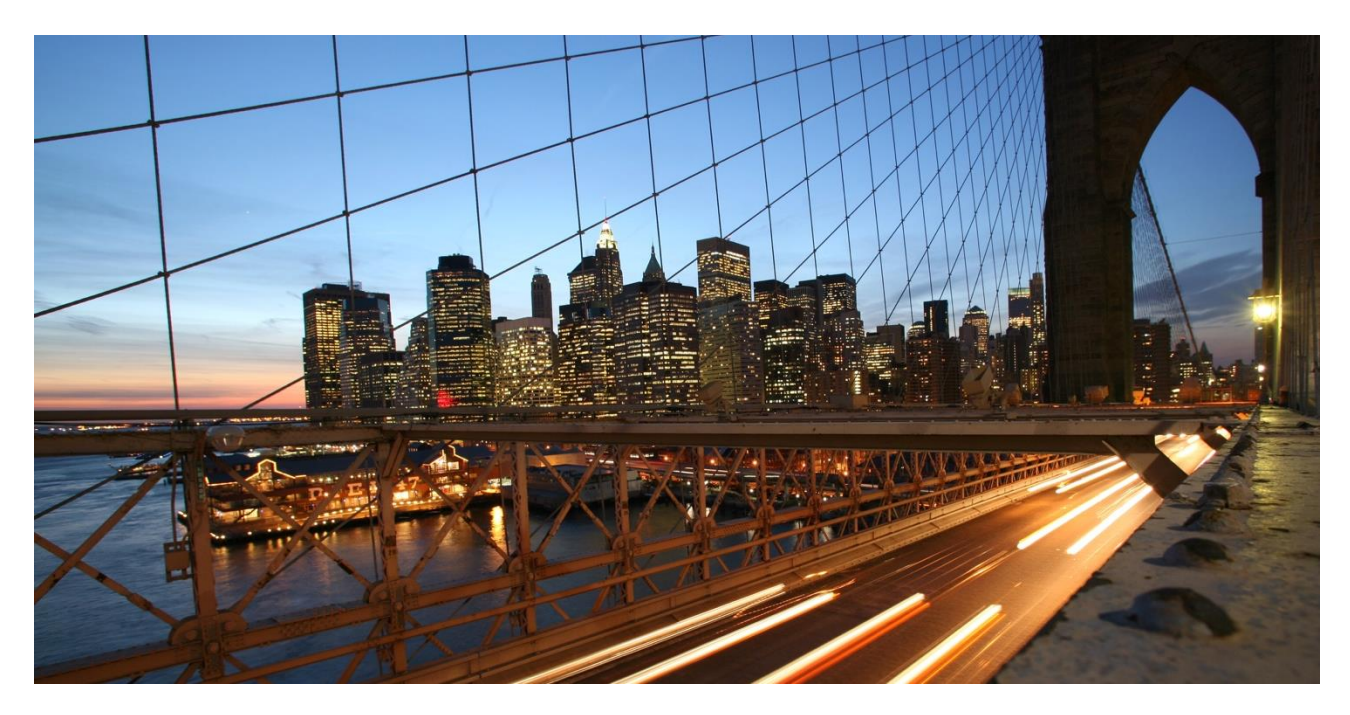

PUBLIC

# **SAP Data Hub Integration with SAP Fieldglass Example** Content Usage Guide

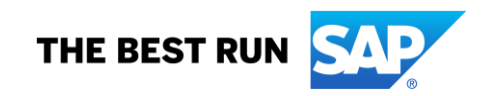

## **TABLE OF CONTENTS**

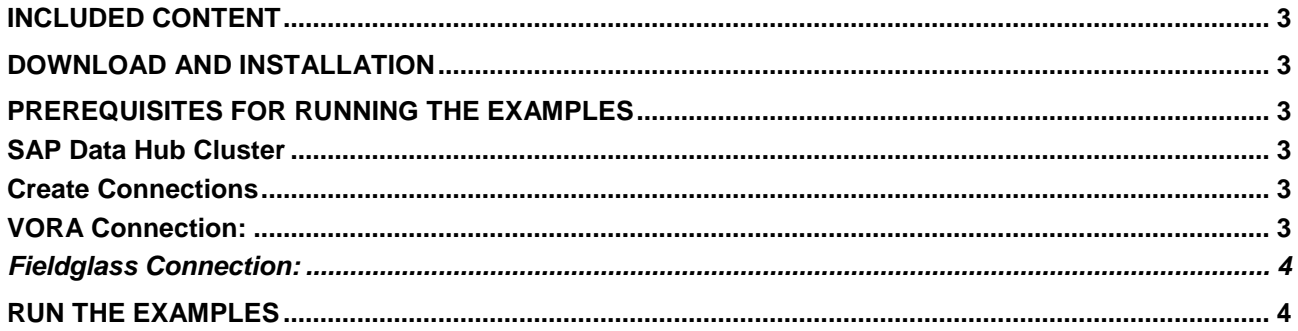

#### **www.sap.com/contactsap**

© 2019 SAP SE or an SAP affiliate company. All rights reserved.

No part of this publication may be reproduced or transmitted in any form or for any purpose without the express permission of SAP SE or an SAP affiliate company.

The information contained herein may be changed without prior notice. Some software products marketed by SAP SE and its distributors contain proprietary software components of other software vendors. National product specifications may vary.

These materials are provided by SAP SE or an SAP affiliate company for informational purposes only, without representation or warranty of any kind, and SAP or its affiliated companies shall not be liable<br>for errors or omis

In particular, SAP SE or its affiliated companies have no obligation to pursue any course of business outlined in this document or any related presentation, or to develop or release any functionality are<br>all subject to cha cautioned not to place undue reliance on these forward-looking statements, and they should not be relied upon in making purchasing decisions.

SAP and other SAP products and services mentioned herein as well as their respective logos are trademarks or registered trademarks of SAP SE (or an SAP affiliate company) in Germany and other<br>countries. All other product a

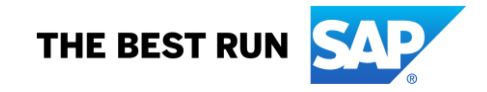

Content Usage Guide for the SAP Data Hub solution which provides multiple examples for loading data from SAP Fieldglass via the SAP Cloud Data Integration API using SAP Data Hub Pipelines.

Before you start using the examples, please make sure that you are familiar with the basic concepts of SAP Data Hub Modeling such Pipelines (Graphs), Operators and Dockerfiles. For more information, you may refer to the Modeling Guide for SAP Data Hub that is available on the SAP Help Portal [\(https://help.sap.com/viewer/p/SAP\\_DATA\\_HUB\)](https://help.sap.com/viewer/p/SAP_DATA_HUB).

### <span id="page-2-0"></span>**INCLUDED CONTENT**

The SAP Data Hub Solution includes the following pipelines (graphs) :

• com.sap.example.cdi.workflow fieldglass vora all:

This example workfload triggers the execution of multiple pipelines that load data from SAP Fieldglass to SAP Vora via the SAP Cloud Data Integration API.

• com.sap.example.cdi.fieldglass\_vora \*:

These example graphs load different entity sets from SAP Fieldglass to SAP Vora via the SAP Cloud Data Integration API:

- − Latest Statement of Work (SOWs)
- − Statement of Work (SOW) Line Items
- − Statement of Work (SOW) Revisions
- − Time Sheets
- − Worker Orders

The data is fetched in packages from SAP Fieldglass via a RESTful API (*SAP Cloud Data Integration API*).

The fetched data is first transformed from CSV into JSON and then sensitive information is masked using a **Data Mask** Operator before it is ingested into a DISK-based Vora Streaming table.

By default the DB schema of the Vora Connection is used which is the *tenant\user*.

#### *Delta is currently not supported, but it is planned in future releases.*

#### <span id="page-2-1"></span>**DOWNLOAD AND INSTALLATION**

After downloading the SAP Data Hub Solution attached to this package, you can import the solution archive into your SAP Data Hub user workspace via the SAP Data Hub System Management Application  $\rightarrow$  Files  $\rightarrow$ Import Solution.

#### <span id="page-2-2"></span>**PREREQUISITES FOR RUNNING THE EXAMPLES**

#### <span id="page-2-3"></span>**SAP Data Hub Cluster**

The minimum SAP Data Hub release for running the examples is SAP Data Hub **2.4 Patch 01**.

#### <span id="page-2-5"></span><span id="page-2-4"></span>**Create Connections**

#### **VORA Connection:**

Create a connection of type **VORA** and with id **VORA\_INTERNAL** via the SAP Data Hub Connection Management Application, for example:

- ID: VORA\_INTERNAL
- Connection Type: VORA
- Host: vora-tx-coordinator
- Port: 10002
- vSystem Tenant: default
- Use TLS: false
- User: \*\*\*
- Password: \*\*\*

#### <span id="page-3-0"></span>*Fieldglass Connection:*

Create a connection of type **CLOUD\_DATA\_INTEGRATION** and with id **FIELDGLASS** via the SAP Data Hub Connection Management Application, for example:

- Id: FIELDGLASS
- Connection Type: CLOUD\_DATA\_INTEGRATION
- Host: sapx.fgvms.com
- Port: 443
- servicePath: /api/data\_hub
- Protocol HTTPS
- Authentication: OAuth2
- Require CSRF Header: false
- OAuth2 GrantType: client\_credentials
- OAuth2 Token Endpoint: [https://sapx.fgvms.com:443/api/oauth2/v2.0/token](https://sapx.fgvms.com/api/oauth2/v2.0/token)
- OAuth2 Token Request Content Type: url\_encoded
- OAuth2 User: \*\*\*
- OAuth2 Password: \*\*\*

Please contact your Fieldglass support to get your access details for the Cloud Data Integration data provider.

### <span id="page-3-1"></span>**RUN THE EXAMPLES**

To run the examples after importing the SAP Data Hub solution, open the SAP Data Hub Modeler and navigate to the Repository package *com.sap.example.cdi*. In this package you will find a couple of Pipelines as mentioned in the *Included Content* section. You can run these pipelines after maintaining the connections described in the *Prerequisites* section.